# **General information about Faculty and Staff SU accounts**

This guide covers all of your faculty and staff accounts, as well as how to login, change and unlock your password.

#### Activating your account

Salisbury University faculty and staff have an SU username and password created and/or activated for them once their signed contract has been entered by Human Resources.

- When you first log into GullNet, or after an extended absence, your GullNet account may be locked. Use the **Trouble logging in?** link on the GullNet logon page to change your password and unlock your account.
- You may also need to call the IT Help Desk to have your account unlocked if changing your password does not work.
- Faculty and staff must complete the Acceptable Use Policy and Policy Receipt Acknowledgement sections in GullNet before gaining full access to their account.

#### Your SU Account and Password

Once the Human Resources department enters your contract in GullNet your SU account will be activated. At that time, your SU username and password will be active for the following systems:

- **Network Logins**
- **SU Email and [Office 365](https://kb.salisbury.edu/display/TSC/Microsoft+365+Information+for+SU+Faculty%2C+Staff%2C+and+Students)**:<https://www.office.com/>
- **GullNet**: <http://gullnet.salisbury.edu>
- **MyClasses**: <http://myclasses.salisbury.edu> Only if you have created a class in MyClasses through ID&D.
- **Gull Card:** <http://gullcard.salisbury.edu>
- **Kivuto Solutions (work-at-home software purchases):** [Faculty and staff software access](https://kb.salisbury.edu/display/TSC/Faculty+and+staff+software+access)
- **VPN:** <http://vpn.salisbury.edu> or <http://vpn.salisbury.edu/campus/>on campus. VPN is used to securely access network drives from off-campus, as well as use some secure applications on-campus.

Depending on your department or role, you may also have access to:

- **PeopleSoft Financials**:<http://finance.salisbury.edu>
	- Note: **PeopleSoft Foundation** uses the same link, but uses username-suf.

You will be able to set your password using our **Password Assistance** webpage: [Password Assistance](https://kb.salisbury.edu/display/TSC/Password+Assistance)[.](http://mypassword.salisbury.edu/) For information on setting up your password reset profile and resetting your password, see [Using the SU Password Reset System to change or reset your password](https://kb.salisbury.edu/display/TSC/Using+the+SU+Password+Reset+System+to+change+or+reset+your+password).

As long as you are an active SU employee, your SU account will be active. Once you leave the university, your SU account will be disabled. Also, a faculty or staff member who also has a student account will only be able to register for classes and perform other student activities on his or her student account. After 12 months, your accounts are removed. Faculty and staff emeriti retain access to his or her email account, which remains active for as long as you want to use it.

#### Your Email Address

Your email address is [username@salisbury.edu](mailto:username@salisbury.edu), where "username" is your SU username. You can access your email at [https://www.office.com/.](https://www.office.com/)

### Faculty and Staff Emeriti

Faculty and Staff Emeriti are extended the opportunity to continue to use their email for as long as they wish to keep them, in return for their years of service to the University.

- Retirees automatically have their email active for three years following their retirement date.
- After the three years, retirees will receive an email which they will need to reply to in order to extend their access for another three years. All that is required is that they continue to use the email address and respond every three years to the email inquiry about continued use.
- Emeriti who do not respond to the yearly email inquiry (usually done in late Spring or early Summer) will find their account is disabled. If this is the case, a prompt email or call to the Help Desk will usually be enough to restore email access.
- Emeriti do not retain network login or GullNet access.

## Related articles

# Content by label

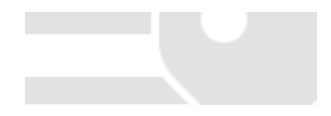

There is no content with the specified labels